**Draw on the capabilities of this** popular Microsoft Office diagramming tool!

# **Microsoft** Office Visio 2007 FOR

# **A Reference Rest of Us!**

**FREE eTips at dummies.com®** 

#### **John Paul Mueller**

**Author of VBA For Dummies, 5th Edition** 

### **Debbie Walkowski**

**Author of Visio 2003 For Dummies** 

**Create diagrams** and graphics from basic to complex

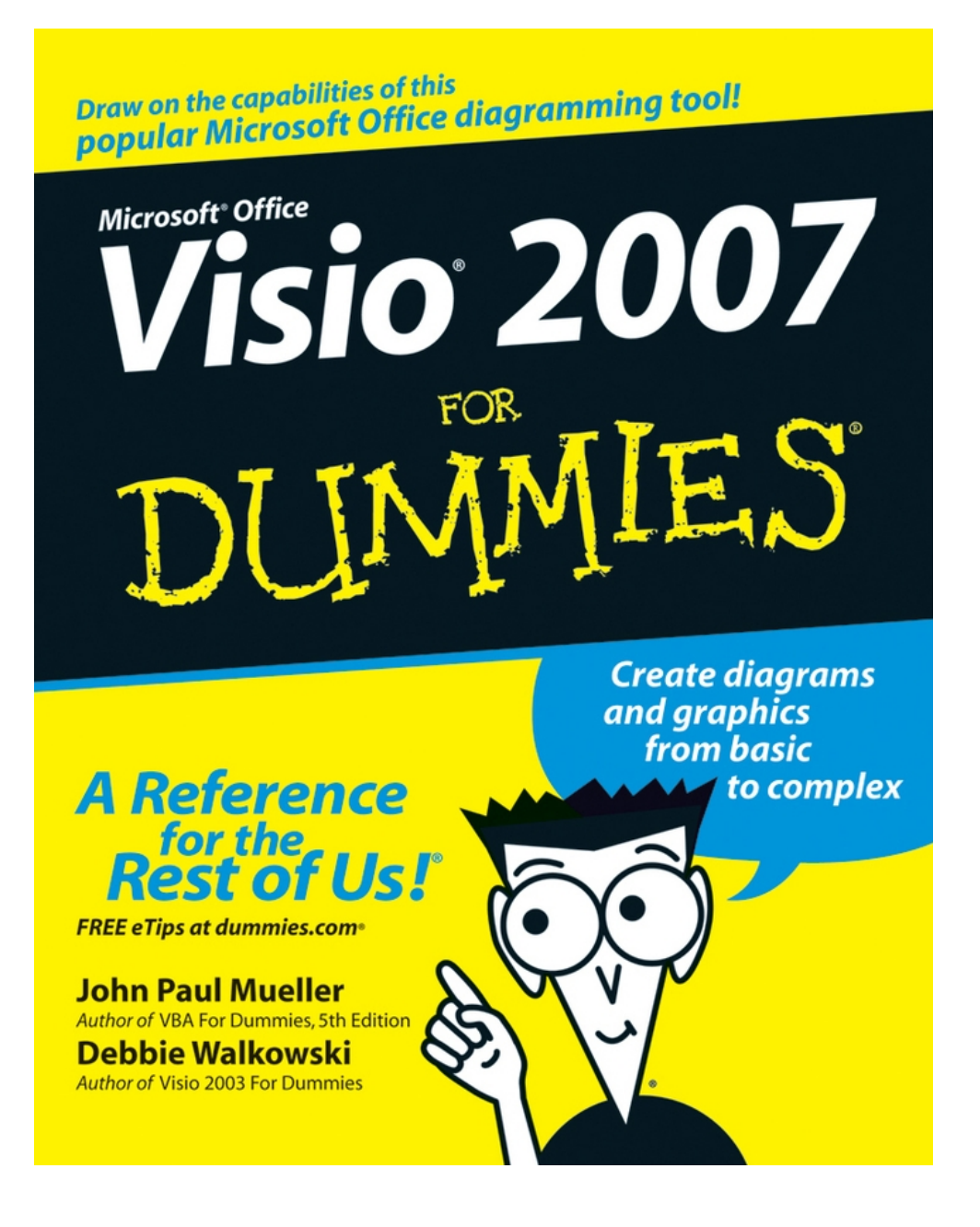

# <span id="page-2-0"></span>**Visio® 2007 For Dummies®**

### **by John Paul Mueller and Debbie Walkowski**

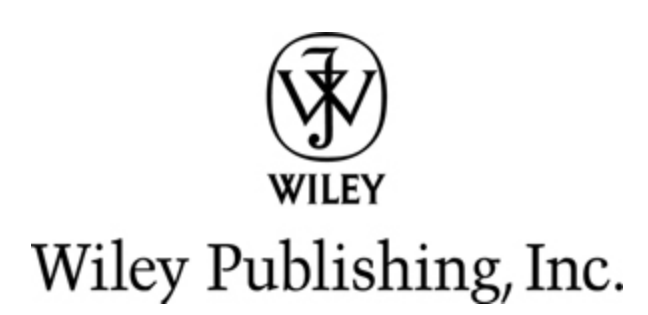

#### **Visio® 2007 For Dummies®**

Published by **Wiley Publishing, Inc.** 111 River St. Hoboken, NJ 07030-5774 [www.wiley.com](http://www.wiley.com/)

Copyright © 2007 by Wiley Publishing, Inc., Indianapolis, Indiana

Published by Wiley Publishing, Inc., Indianapolis, Indiana

Published simultaneously in Canada

No part of this publication may be reproduced, stored in a retrieval system or transmitted in any form or by any means, electronic, mechanical, photocopying, recording, scanning or otherwise, except as permitted under Sections 107 or 108 of the 1976 United States Copyright Act, without either the prior written permission of the Publisher, or authorization through payment of the appropriate per-copy fee to the Copyright Clearance Center, 222 Rosewood Drive, Danvers, MA 01923, (978) 750-8400, fax (978) 646-8600. Requests to the Publisher for permission should be addressed to the Legal Department, Wiley Publishing, Inc., 10475 Crosspoint Blvd., Indianapolis, IN 46256, (317) 572-3447, fax (317)

572-4355, or online at [http://www.wiley.com/go/permissions.](http://www.wiley.com/go/permissions)

**Trademarks:** Wiley, the Wiley Publishing logo, For Dummies, the Dummies Man logo, A Reference for the Rest of Us!, The Dummies Way, Dummies Daily, The Fun and Easy Way, Dummies.com, and related trade dress are trademarks or registered trademarks of John Wiley & Sons, Inc. and/or its affiliates in the United States and other countries, and may not be used without written permission. Visio is a registered trademark of Microsoft Corporation in the United States and/or other countries. All other trademarks are the property of their respective owners. Wiley Publishing, Inc., is not associated with any product or vendor mentioned in this book.

LIMIT OF LIABILITY/DISCLAIMER OF WARRANTY: The publisher and the author make no representations or warranties with respect to the accuracy or completeness of the contents of this work and specifically disclaim all warranties, including without limitation warranties of fitness for a particular purpose. No warranty may be created or extended by sales or promotional materials. The advice and strategies contained herein may not be suitable for every situation. This work is sold with the understanding that the publisher is not engaged in rendering legal, accounting, or other professional services. If professional assistance is required, the services of a competent professional person should be sought. Neither the publisher nor the author shall be liable for damages arising herefrom. The fact that an organization or Website is referred to in this work as a citation and/or a potential source of further information does not mean that the author or the publisher endorses the information the organization or Website may provide or recommendations it may make. Further, readers should be aware that Internet Websites listed in this work may have changed or disappeared between when this work was written and when it is read.

For general information on our other products and services, please contact our Customer Care Department within the U.S. at 800-762-2974, outside the U.S. at 317- 572-3993, or fax 317-572-4002.

For technical support, please visit [www.wiley.com/techsupport](http://www.wiley.com/techsupport).

Wiley also publishes its books in a variety of electronic formats. Some content that appears in print may not be available in electronic books.

Library of Congress Control Number: 2006934833

ISBN-13: 978-0-470-08983-5

ISBN-10: 0-470-08983-0

Manufactured in the United States of America

10 9 8 7 6 5 4 3 2 1

1B/SY/RR/QW/IN

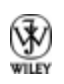

# **About the Authors**

**John Mueller** is a freelance author and technical editor. He has writing in his blood, having produced 70 books and over 300 articles to date. The topics range from networking to artificial intelligence and from database management to heads-down programming. Some of his current books include a Windows power optimization book, a book on .NET security, and books on Amazon Web Services, Google Web Services, and eBay Web Services. His technical editing skills have helped more than 51 authors refine the content of their manuscripts. John has provided technical editing services to both Data Based Advisor and Coast Compute magazines. He's also contributed articles to magazines like DevSource, InformIT, Informant, DevX, SQL Server Professional, Visual C++ Developer, Hard Core Visual Basic, asp.netPRO, Software Test and Performance, and Visual Basic Developer.

When John isn't working at the computer, you can find him in his workshop. He's an avid woodworker and candle maker. On any given afternoon, you can find him working at a lathe or putting the finishing touches on a bookcase. He also likes making glycerin soap and candles, which comes in handy for gift baskets. You can reach John on the Internet at JMueller@mwt.net. John is also setting up a Web site at

[http://www.mwt.net/~jmueller/;](http://www.mwt.net/~jmueller/) feel free to look and make suggestions on how he can improve it. Check out his weekly blog at <http://www.amazon.com/gp/blog/id/AQOA2QP4X1YWP>.

**Debbie Walkowski** has worked in the computer industry for more than 20 years in a variety of positions from sales and marketing to teaching and training. For the last 14 years, she has made writing her primary focus. Her company, the Writing Works, specializes in writing computer self-help books and providing writing services to companies such as Microsoft Corporation, Hewlett-Packard (formerly Digital Equipment Corporation), and AT&T Wireless Communications. She has authored 18 books on popular computer software, including Microsoft Office, Microsoft Works, Microsoft PowerPoint, Microsoft Excel, Microsoft Project, Microsoft Windows, Visio, Quicken, WordPerfect, and Lotus 1-2-3.

### **Dedication**

This book is dedicated to those purveyors of the medicinal latte, Muhammad and Marilyn Kharbush.

# **Author's Acknowledgments**

**From John Mueller:** Thanks to my wife, Rebecca, for working with me to get this book completed. I really don't know what I would have done without her help in researching and compiling some of the information that appears in this book. She also did a fine job of proofreading my rough draft and page-proofing the result. She also had to do without my help in the garden this summer, which made things mighty tough on her.

Russ Mullen deserves thanks for his technical edit of this book. He greatly added to the accuracy and depth of the material you see here. Russ is always providing me with great URLs for new products and ideas. I really appreciated Russ' input on several of the new Visio 2007 features. They were helpful in rounding out the information you find in this book.

Matt Wagner, my agent, deserves credit for helping me get the contract in the first place and taking care of all the details that most authors don't really consider. I always appreciate his assistance. It's good to know that someone wants to help.

A number of people read all or part of this book to help me refine the approach, test the examples, and generally provide input that every reader wishes they could have. These unpaid volunteers helped in ways too numerous to

mention here. I especially appreciate the efforts of Eva Beattie who read the entire book and selflessly devoted herself to this project. Members of various newsgroups and the support staff from Microsoft were instrumental in helping me overcome obstacles. A number of other people helped me in ways too numerous to mention.

Finally, I would like to thank Kyle Looper, Nicole Sholly, John Edwards, Jennifer Theriot, and the rest of the editorial and production staff for their assistance in bringing this book to print. It's always nice to work with such a great group of professionals.

### **Publisher's Acknowledgments**

We're proud of this book; please send us your comments through our online registration form located at [www.dummies.com/register/](http://www.dummies.com/register/).

Some of the people who helped bring this book to market include the following:

#### **Acquisitions, Editorial, and Media Development**

**Project Editor:** Nicole Sholly

**Acquisitions Editor:** Kyle Looper

**Copy Editor:** John Edwards

**Technical Editor:** Russ Mullen

**Editorial Manager:** Kevin Kirschner

**Media Development Specialists:** Angela Denny, Kate Jenkins, Steven Kudirka, Kit Malone

**Media Development Coordinator:** Laura Atkinson

**Media Project Supervisor:** Laura Moss

**Media Development Manager:** Laura VanWinkle

**Editorial Assistant:** Amanda Foxworth

#### **Sr. Editorial Assistant:** Cherie Case

**Cartoons:** Rich Tennant [\(www.the5thwave.com\)](http://www.the5thwave.com/)

#### **Composition Services**

**Project Coordinator:** Erin Smith

**Layout and Graphics:** Lavonne Cook, Stephanie D. Jumper, Clint Lahnen, Barbara Moore, Barry Offringa, Lynsey Osborn, Heather Ryan, Julie Trippetti

**Proofreaders:** Kevin Broccoli, Jessica Kramer, Christy Pingleton

**Indexer:** Techbooks

#### **Publishing and Editorial for Technology Dummies**

**Richard Swadley,** Vice President and Executive Group Publisher

**Andy Cummings,** Vice President and Publisher

**Mary Bednarek,** Executive Acquisitions Director

**Mary C. Corder,** Editorial Director

#### **Publishing for Consumer Dummies**

**Diane Graves Steele,** Vice President and Publisher

**Joyce Pepple,** Acquisitions Director

#### **Composition Services**

**Gerry Fahey,** Vice President of Production Services **Debbie Stailey,** Director of Composition Services

### **Contents**

#### [Title](#page-2-0)

**[Introduction](#page-21-0)** 

[About This Book](#page-22-0)

[Conventions Used in This Book](#page-23-0)

[What You're Not to Read](#page-24-0)

[Foolish Assumptions](#page-24-1)

[How This Book Is Organized](#page-25-0)

[Icons Used in This Book](#page--1-0)

[Where to Go from Here](#page--1-1)

#### [Part I : Starting with Visio 2007 Basics](#page--1-2)

[Chapter 1: Visio 101](#page--1-2)

[Getting the Scoop on Visio](#page--1-2)

[Familiarizing Yourself with Visio Lingo](#page--1-3)

[Understanding the Vista Difference](#page--1-4)

[Jumping Head First into Visio](#page--1-5)

[Getting Help When You Need It](#page--1-6)

[Closing Visio](#page--1-7)

[Chapter 2: Creating and Saving a Simple Visio Drawing](#page--1-2)

[Creating a Drawing the Standard Way](#page--1-2)

[Understanding the Visio Drawing Categories](#page--1-8)

[Working with Stencils](#page--1-9)

[Selecting a Pointer Tool Button](#page--1-10)

[Working with Shapes](#page--1-11)

[Navigating through a Drawing](#page--1-2)

[Zeroing In on a Drawing](#page--1-2)

[Saving Drawings](#page--1-2)

[Using a Visio Wizard to Create a Drawing](#page--1-12)

[Opening Drawings](#page--1-13)

[Chapter 3: Printing Visio Drawings](#page--1-2)

[Understanding How Visio Prints](#page--1-14)

[Preparing to Print](#page--1-15)

[Printing Your Drawing](#page--1-16)

[Adding Headers and Footers to a Drawing](#page--1-17)

[Printing Gridlines](#page--1-2)

[Printing Part of a Drawing](#page--1-18)

[Reducing and Enlarging Printed Drawings](#page--1-2)

[Setting Shapes Not to Print](#page--1-19)

[Printing Reviewers' Comments](#page--1-20)

[Printing a Background Separately](#page--1-7)

[Printing Layers Separately](#page--1-21)

#### [Part II : Creating Visio Drawings](#page--1-2)

[Chapter 4: Discovering What Visio Shapes Are All About](#page--1-2) [Discovering What's in a Shape](#page--1-22) [Working with Shapes](#page--1-23) [Controlling Shapes](#page--1-18) [Finding the Shapes You Want](#page--1-24) [Jazzing Up Your Drawings](#page--1-25)

[Chapter 5: Adding Text to Your Drawings](#page--1-2)

[Understanding Text Blocks](#page--1-26)

[Adding Text to a Drawing](#page--1-27)

[Working with Text and Text Blocks](#page--1-28)

[Changing the Way Your Text Looks](#page--1-29)

[Chapter 6: Connecting Shapes](#page--1-2)

[Discovering Connectors](#page--1-30)

[Working with Connection Points](#page--1-17)

[Applying Glue \(without the Mess\)](#page--1-31)

[Gluing Connectors to Shapes](#page--1-32)

[Managing Connectors](#page--1-33)

[Laying Out Shapes Automatically](#page--1-34)

#### [Part III : Taking Your Drawings to the Next Level](#page--1-2)

[Chapter 7: Perfecting Your Drawings](#page--1-2) [All about Measurements and Placement Tools](#page--1-35) [Using the Drawing Grid](#page--1-36) [Using Dynamic Grid](#page--1-2) [Setting Drawing Scale](#page--1-2) [Snapping Shapes into Place](#page--1-37) [Measuring Up with Rulers](#page--1-38) [Using Guide Lines and Guide Points](#page--1-39) [Aligning and Distributing Shapes](#page--1-2) [Chapter 8: Creating and Customizing Shapes](#page--1-2) [Creating Unique Shapes the Fun Way](#page--1-40) [Drawing Your Own Shapes](#page--1-2)

[Manipulating Shapes](#page--1-19)

[Adding Style to Your Shapes](#page--1-41)

[Managing Shapes by Grouping](#page--1-2)

[Chapter 9: Working with Pages](#page--1-2)

[The Role of the Template](#page--1-42)

[Reorienting a Page](#page--1-2)

[Setting a Page Size](#page--1-43)

[Adding and Deleting Pages in a Drawing](#page--1-44)

[Working with Multiple Pages](#page--1-45)

[Renaming Pages](#page--1-2)

[Viewing on the Big Screen](#page--1-46)

[What's in a Background?](#page--1-2)

[Rotating Pages](#page--1-47)

[Chapter 10: Layering Your Drawings](#page--1-2)

[Getting the Essential Facts on Layers and Layering](#page--1-2)

[Working with Layers](#page--1-48)

[Assigning Shapes to Layers](#page--1-7)

[Using Layers on Background Pages](#page--1-49)

[Protecting Layers from Changes](#page--1-6)

[Assigning a Color to a Layer](#page--1-2)

[Selecting Layers to Print](#page--1-50)

[Snap and Glue Options for Layers](#page--1-2)

#### [Part IV : Advancing Your Knowledge of Visio](#page--1-2)

[Chapter 11: Creating Stencils, Master Shapes, and Templates](#page--1-2)

[Working with Stencils](#page--1-51)

[Creating a Custom Template](#page--1-52)

[Chapter 12: Managing Shape Information, Behavior, and Protection](#page--1-2)

[Storing Data in Visio Shapes](#page--1-2)

[Reporting on Data Stored in Visio Shapes](#page--1-2)

[Customizing Shape Behavior](#page--1-53)

[Protecting Your Work](#page--1-54)

[Chapter 13: Marking Up Drawings for Review](#page--1-2)

[Discovering Markup Tools](#page--1-42)

[Adding Comments to a Drawing](#page--1-55)

[How Markup Tracking Works](#page--1-56)

[Working with Markup](#page--1-57)

[Using Digital Ink](#page--1-58)

[Chapter 14: Using Visio with Other Programs](#page--1-2)

[Using Files from Other Programs in Visio](#page--1-59)

[Generating Drawings from Data Stored in Non-Visio Files](#page--1-22)

[Incorporating Visio Shapes and Drawings in Non-Visio Documents](#page--1-60)

[Using Visio Viewer to Share Visio Drawings](#page--1-61)

[Saving Visio Drawings for the Web](#page--1-62)

[Publishing Your Drawing in XPS Format](#page--1-63)

[Creating Data Links to SQL Server and Spreadsheets](#page--1-64)

#### [Part V : The Part of Tens](#page--1-2)

[Chapter 15: Ten Common Tasks in Visio](#page--1-2)

[Rotating Shapes to a Specific Angle](#page--1-2)

[Centering a Drawing before Printing](#page--1-65)

[Resizing a Page to Fit the Content of a Drawing](#page--1-66)

[Creating a Drawing That Spans Several Pages](#page--1-42)

[Saving a Company Logo as a Stencil Shape](#page--1-36)

[Creating and Adding a Background Design to a Drawing](#page--1-5)

[Adjusting the Transparency of Shapes and Text in a Drawing](#page--1-67)

[Adding the Same Shape or Image to All Pages in a Drawing](#page--1-2)

[Unlocking a Shape](#page--1-68)

[Copying Formatting from One Shape to Another](#page--1-69)

[Chapter 16: Ten Web Sites Devoted to Visio](#page--1-2)

[VisioCafe](#page--1-15)

[Microsoft Visio](#page--1-2)

[Design-Drawing](#page--1-70)

[Visio The Blog](#page--1-67)

[Cisco Systems](#page--1-2)

[Dell](#page--1-28)

[Microsoft Visio Home Page](#page--1-71)

[Nick Finck](#page--1-72)

**[ConceptDraw](#page--1-2)** 

[ABC Amber Conversion and Merging Software](#page--1-73)

# **Introduction**

<span id="page-21-0"></span> $\mathbf{V}_{\text{isio}}$  is one of the most flexible and easy-to-use drawing products around. Yet, its ease of use doesn't mean that this product lacks functionality. You can draw anything of just about any complexity you want. The whole focus of Visio is getting your ideas down on electronic paper as quickly as possible. Using this program means that you can think about your ideas, rather than how to perform the next task. Visio 2007 For Dummies introduces you to this very exciting drawing program and demonstrates the ever-growing number of features it provides.

Of course, you don't have to use all of these features. Visio 2007 For Dummies is structured like Visio — you can use as little or as much of the book as you want to achieve your level of comfort with Visio. If your only goal is to sketch out a few ideas using something better than a napkin, the first two parts of the book are all you need.

One of the most exciting things about Visio 2007 is that you gain access to a number of new productivity features. Instead of wasting time formatting shapes one at a time, you can use themes to format an entire drawing with one click. If that sounds interesting, you'll find the whole scoop in this book. Likewise, if you're tired of having to update the data in a drawing manually every time you open one, check out the new Data Link feature. This feature makes it possible to track changes to a system quickly and easily. Analysts will love the new PivotDiagram feature. You can drill down as far as necessary to see the interactions in your data when using Visio. These are just a few of the new features you'll find in this book.

# <span id="page-22-0"></span>**About This Book**

This book is for anyone who has an idea that he or she wants to put down on paper. It doesn't matter who you are; somewhere, someone has a template you can use to start drawing quickly and has a set of stencils with shapes for your particular trade. The number of templates and stencils that Visio provides is nothing short of amazing (read about them in Chapter 2). However, these templates and stencils are just the tip of the iceberg. Visio is all about you. Instead of forcing you to jump through hoops, Visio helps you get that idea down on paper. This book is your guide to all of the cool features that Visio provides. If you want to get started creating drawings for your ideas quickly, this is the book to get.

With this in mind, Visio 2007 For Dummies is designed to make you productive as quickly as possible. You find basic, useful information that helps you accomplish your goals. You find real-world examples and figures that show you how to do something rather than just *tell* you. You find concise step-by-step instructions for accomplishing specific tasks rather than a lot of rambling text that fills space and means nothing to you.

This book doesn't provide everything to everyone. For example, even though Visio supports Visual Basic for Applications (VBA) so you can write programs to make it do even more, this book doesn't discuss VBA. Visio 2007 For Dummies focuses on user tasks; it makes you more productive, fast.

# <span id="page-23-0"></span>**Conventions Used in This Book**

Here's a summary of the conventions used in this book:

 $\blacktriangleright$  When directions indicate that you type something, for example, "Enter **13** in the size box," the characters you type appear in bold.

When you are to *click* something, that means to click your left mouse button. Right-clicking is — you guessed it — clicking the right mouse button. (These terms assume that you are using the mouse with your right hand.)

When you *drag* something, you click and hold the left mouse button as you move the mouse. Release the mouse button when you're finished dragging.

 $\blacktriangleright$  The term *shortcut menu* refers to the pop-up menu that appears when you right-click something on the screen. (Shortcut menus are not available for all elements in a drawing.)

 $\triangleright$  You can select commands using toolbar buttons, menu commands, or the Alt key. Because toolbar

buttons are by far the fastest method, these buttons are always listed along with the menu command. (When toolbar buttons aren't available, only the menu command is shown.) A menu command is specified by writing, for example, *Choose File*  $\Rightarrow$  *Save*, which means click the File menu to open it and then choose the Save option.

### <span id="page-24-0"></span>**What You're Not to Read**

If you're new to Visio and just want to know enough to create simple drawings or diagrams, you can safely skip Part IV. That section takes you deeper into customizing Visio and using some of its advanced features. Clearly, not every reader will become devoted to discovering advanced features. Browse through Part III for any features that you might find useful and have the time to work through. Also, glance through Part V, which contains many interesting tips, tricks, and trivia that you might find very useful.

On the other hand, if you've used Visio before, you can safely skip Parts I and II, which offer basic getting-upand-running information.

# <span id="page-24-1"></span>**Foolish Assumptions**

You probably have a reasonable working knowledge of Microsoft Windows and have at least some idea of what you want to draw. For this reason, Chapter 1 doesn't

spend any of your valuable time describing how to find your way around Windows or how to work with dialog boxes. If you need to review these concepts, see Windows Vista For Dummies, by Andy Rathbone (published by Wiley).

<span id="page-25-0"></span>Although Chapter 2 does provide a basic overview of all of the templates available in Visio, this book doesn't tell you when you need to use the Unified Modeling Language (UML) Model Diagram template. If you don't already know what the UML Model Diagram does, you can safely skip that description. None of the examples in the book focus on a particular kind of diagram except when you need a specific diagram type to accomplish a particular task in the more advanced sections. In short, all of the procedures and techniques work for all diagram types unless the book specifically mentions that you must use a particular diagram type.

# **How This Book Is Organized**

Visio 2007 For Dummies is organized into five distinct parts. Use the parts to guide you to where you want to go on your Visio journey. You don't need to read the chapters in order. The book is designed so that you can skip around to suit your needs.

### **Part I: Starting with Visio 2007 Basics**

Part I lays the groundwork for your success with Visio. Every software program has its unique personality; Visio is no exception. Here you find conceptual information about Visio, get the Visio terminology down, discover how to recognize and work with what's on the screen, start Visio, save and open files, and print drawings.

### **Part II: Creating Visio Drawings**

Part II is for those in a hurry because it teaches you the basics of creating a simple drawing. You find out about the basic elements of a Visio drawing and discover how to implement those elements in your drawing. You'll also discover how to add and manipulate text, as well as how to work with margins and tabs, indentation, alignment, spacing, and more. You see how to use and manipulate a drawing's connectors, the lines that connect one shape to another. (They're more than just simple lines, as you'll soon discover.)

### **Part III: Taking Your Drawings to the Next Level**

In Part III, you move into the intermediate features of Visio. You find out how to place shapes precisely on a drawing, create your own shapes, enhance and manipulate shapes, perform complex tasks with connectors, and work with pages and layers.